# LINDY

# **300m Fibre Optic DisplayPort 1.2 & USB KVM Extender**

*User Manual English Benutzerhandbuch Deutsch Manuel Utilisateur Français Manuale Italiano*

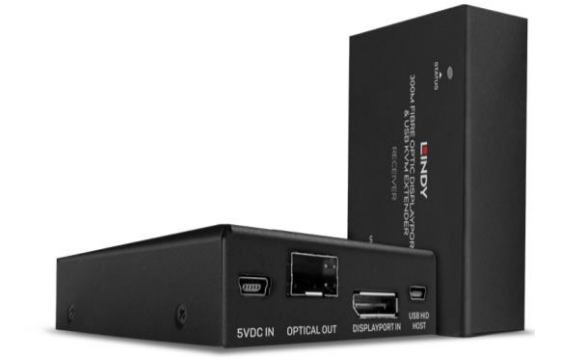

No. 39376

# lindy.com

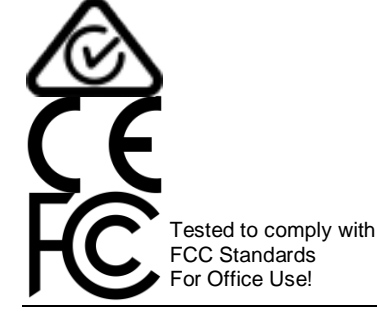

**© LINDY Group - FIRST EDITION (May 2020)**

## **User Manual English**

## **Safety Instructions**

#### **! WARNING !**

Please read the following safety information carefully and always keep this document with the product.

Failure to follow these precautions can result in serious injuries or death from electric shock, fire or damage to the product.

Touching the internal components or a damaged cable may cause electric shock, which may result in death.

This device is a switching type power supply and can work with supply voltages in the range 100 - 240 VAC For worldwide usability four different AC adapters are enclosed: Euro type, UK type, US/Japan type and Australia/New Zealand type. Use the appropriate AC adapter as shown in the picture and ensure it is firmly secured in place and does not detach by pulling before installing into a power socket. To reduce risk of fire, electric shocks or damage:

- Do not open the product nor its power supply. There are no user serviceable parts inside.
- Only qualified servicing personnel may carry out any repairs or maintenance.
- Never use damaged cables.
- Do not expose the product to water or places of moisture.
- Do not use this product outdoors it is intended for indoor use only.
- Do not place the product near direct heat sources. Always place it in a well-ventilated place.
- Do not place heavy items on the product or the cables.
- Please ensure any adapters are firmly secured and locked in place before inserting into a wall socket

## **Instructions for Use of Power Supply**

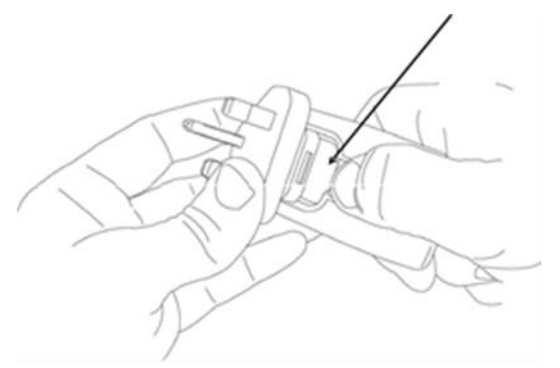

To release the country-specific adapter, push down on the release button as shown and release the adapter.

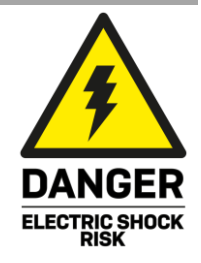

## **User Manual English**

## **Introduction**

Thank you for purchasing the 300m Fibre Optic DisplayPort 1.2 & USB KVM Extender. This product has been designed to provide trouble free, reliable operation. It benefits from both a LINDY 2-year warranty and free lifetime technical support. To ensure correct use, please read this manual carefully and retain it for future reference.

The Fibre Optic DisplayPort 1.2 KVM Extender is an effective, reliable solution for extending high quality 4K DisplayPort signals over distances up to 300m with standard LC fibre cable. Support for DisplayPort 1.2 allows for the transmission of highly detailed 3840x2160@60Hz resolutions, perfect for eye catching digital signage or detailed content in medical setups.

## **Package Contents**

- DisplayPort KVM Extender, Transmitter
- DisplayPort KVM Extender, Receiver
- 2 x SFP Multi-Mode Duplex OM3 Modules
- 3 x USB Type A to Mini-B Cable, 1.5m
- 8 x Rubber Feet
- 5VDC 2A Multi-Country Power Supply (UK, EU, US & AUS) with Mini-USB Cable
- **E** Lindy Manual

## **Features**

- Extends 4K DisplayPort 1.2 & KVM signals up to 300m (984.24ft) distances with Duplex LC fibre optic OM3 cable (50/125µm)
- Extends digital audio signals up to 7.1CH
- Utilises smart methods of compression for visually lossless transmission
- Control a single DisplayPort PC, keyboard and mouse via KVM functionality
- 3 USB Type A Ports (Receiver) for connection of USB HIDs
- Automatic EDID management for seamless compatibility

## **Specification**

- Supports DisplayPort 1.2a (21.6Gbps), HDCP 1.3, HBR2
- Supports USB 2.0
- Supports resolutions up to 3840x2160@60Hz 4:4:4 8bit, 2560x1440@144Hz RGB
- Supported audio formats: 2CH PCM 16/20/24bit up to 48KHz, 8CH digital audio up to 48KHz
- Operating Temperature: 0°C 50°C (32°F 122°F)
- Storage Temperature: -20°C 80°C (-4°F 176°F)
- Humidity: 0 90% RH (non-condensing)
- Black, metal housing
- Transmission Protocol: TMDS
- Transmission Medium: 1 x Duplex LC (50/125µm)
- Laser Class: Class 1
- Wavelength: 850nm

## **Connections**

## **Transmitter KVM Interfaces**

- DisplayPort (Female)
- **USB Type Mini-B (Female)**

## **Transmitter Extension Port**

■ SFP Multi-Mode Duplex

## **Receiver Console Interface**

- DisplayPort (Female)
- 3 x USB Type A (Female)

## **Receiver Extension Port**

**SFP Multi-Mode Duplex** 

## **Installation & Operation**

- 1. Connect a DisplayPort cable from the display to the DP Output port of the receiver.
- 2. Connect USB HID devices including keyboards and mice to the USB Type A ports of the receiver.
- 3. Connect a DisplayPort cable from the source device to the DP Input port of the transmitter.
- 4. Connect the source device to the Mini-USB port of the transmitter.
- 5. Once the modules are fitted, carefully connect a duplex LC OM3 multi-mode fibre optic cable to the ports on the TX and RX units, ensuring that the fibre connection is crossed over.
- 6. Connect the power supply to either side of the installation and power on.
- 7. Turn on the display and then power on the source device.

*Please ensure when the video source is powered on, the display is connected to the installation for EDID communication. If this is not correctly connected, there may be no video content displayed.*

*Please note: USB webcams, USB Mass storage and wireless USB devices are not supported*

## **Transmitter Unit**

- 1. Power / Connection LED: Please see below for the different LED Indication definitions.
- 2. Mini-USB PSU Jack: Connect the included power supply.
- 3. Optical Out: Connect the SFP Module and Duplex Fibre Cable.
- 4. DisplayPort In: Connect the DisplayPort source device via DP cable.
- 5. USB In: Connect to the USB Host PC.
- 6. USB Status LED: Once USB HID has been connected, this LED will emit Orange. This will flash 1-3 times to indicate the connected device number.

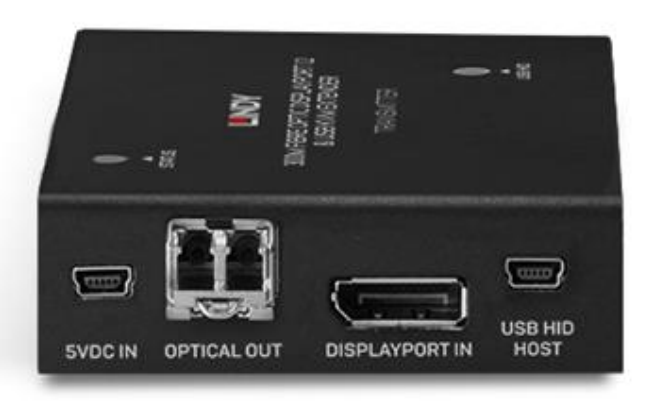

## **User Manual English**

## **Receiver Unit**

- 1. Power / Connection LED: Please see below for the different LED Indication definitions.
- 2. Mini-USB PSU Jack: Connect the included power supply.
- 3. Optical In: Connect the SFP Module and Duplex Fibre Cable.
- 4. DisplayPort Out: Connect DP display using DP cable.
- 5. USB Out: Connect to the USB HIDs.
- 6. USB Status LED: Once USB HID has been connected, this LED will emit Orange. This will flash 1-3 times to indicate the connected device number.

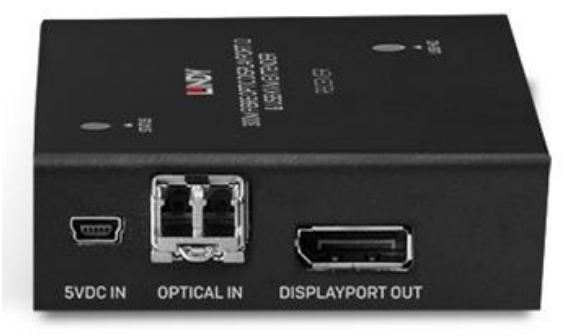

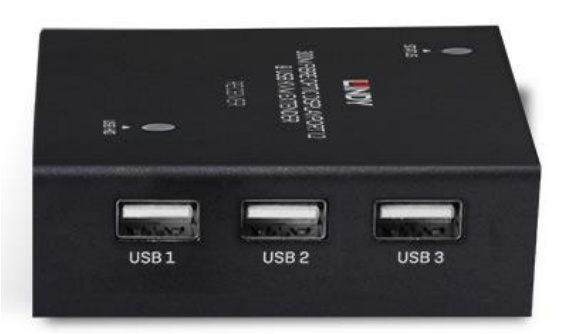

#### **Troubleshooting**

## **There is no display on the screen.**

It has been found that there are significant differences in the cable lengths/types and even input ports which can be used on different brands of display using DisplayPort resolutions. If problems are experienced, please apply the following steps:

- Try a different input port on the display.
- Please ensure the display's input source is set to DP.
- Reduce the cable length on the Input and Output to 1m.
- Try a different type of 1m DisplayPort Cable.
- Check that the Micro-USB and plug used by the external power supply is firmly connected.
- Check that the fibre optic cable and modules are connected correctly.
- Power off all the devices, then power on in this order: first, the extender, then the display and finally the source.
- Check the PC BIOS configuration for the video output settings
- Try to connect the PC and display with a direct connection to ensure the video signal is present.

Lindy regularly checks and tests our product range to ensure maximum compatibility and performance. For the most up to date version of this manual, please refer to your local Lindy website, search for the relevant part number and find the manual under Downloads.

## **Benutzerhandbuch Deutsch**

## **Sicherheitshinweise**

## **! GEFAHR !**

Bitte lesen Sie die folgenden Sicherheitshinweise sorgfältig durch und bewahren Sie dieses Dokument immer zusammen mit dem Produkt auf.

Die Nichtbeachtung dieser Vorsichtsmaßnahmen kann zu schweren Verletzungen oder zum Tod durch Stromschlag, Feuer oder Schäden am Produkt führen.

Das Berühren der internen Komponenten oder eines beschädigten Kabels kann einen elektrischen Schlag verursachen, der zum Tod führen kann.

Dieses Schaltnetzteil arbeitet mit Anschlussspannungen im Bereich von 100…240 VAC. Für weltweiten Einsatz sind vier verschiedene AC-Adapter für Europa, Großbritannien, USA/Japan und

Australien/Neuseeland enthalten. Verwenden Sie den geeigneten Adapter wie es die Abbildung zeigt. Stellen Sie bitte sicher, dass der Adapter fest eingerastet ist und sich nicht abziehen lässt, bevor Sie ihn in die Steckdose stecken.

Um die Gefahr von Bränden, Stromschlägen oder Schäden zu verringern:

- Öffnen Sie weder das Produkt noch sein Netzteil. Es befinden sich keine vom Benutzer zu wartenden Teile im Inneren.
- Ausschließlich qualifiziertes Personal darf Reparaturen oder Wartungen durchführen.
- Verwenden Sie niemals beschädigte Kabel.
- Setzen Sie das Produkt nicht Wasser oder Feuchtigkeit aus.
- Dieses Produkt ist nur für den Gebrauch in geschlossenen Räumen bestimmt.
- Stellen Sie das Produkt nicht in der Nähe von direkten Wärmequellen auf. Stellen Sie es immer an einem gut belüfteten Ort auf.
- Stellen Sie keine schweren Gegenstände auf das Produkt oder die Kabel.
- Bitte stellen Sie vor der Verwendung sicher, dass alle Adapter sicher und fest eingerastet sind

## **Anwendungshinweise für das Netzteil**

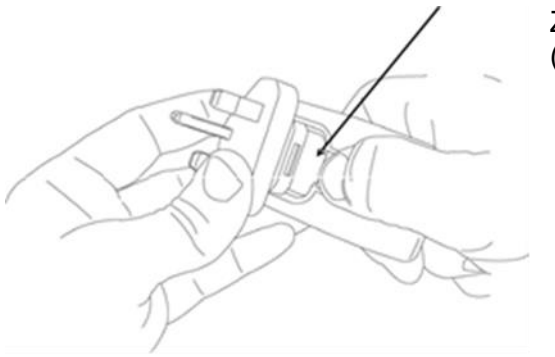

Zum Entriegeln des Adapters drücken Sie bitte auf die Taste (siehe Bild links).

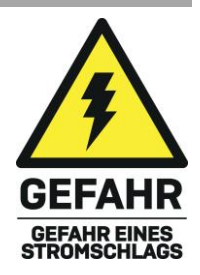

## **Benutzerhandbuch Deutsch**

## **Einführung**

Wir freuen uns, dass Ihre Wahl auf ein LINDY-Produkt gefallen ist und danken Ihnen für Ihr Vertrauen. Sie können sich jederzeit auf unsere Produkte und einen guten Service verlassen. Dieser 300m Fibre Optic DisplayPort 1.2 & USB KVM Extender unterliegt einer 2-Jahres LINDY Herstellergarantie und lebenslangem kostenlosen, technischen Support. Bitte lesen Sie diese Anleitung sorgfältig und bewahren Sie sie auf.

Der Fibre Optic DisplayPort 1.2 KVM Extender ist eine effiziente und zuverlässige Lösung zur Übertragung hochwertiger 4K-DisplayPort-Signale mit einem Standard-LC-Glasfaserkabel über Distanzen bis 300m. Die Unterstützung von DisplayPort 1.2 erlaubt die Übertragung detaillierter 3840x2160@60Hz Auflösungen - perfekt für auffallendes Digital Signage oder detaillierte Inhalte bei medizinischen Installationen.

## **Lieferumfang**

- DisplayPort KVM Extender, Transmitter
- DisplayPort KVM Extender, Receiver
- 2 x SFP Multimode Duplex OM3 Module
- 3 x USB-Kabel Typ A / Mini-B Cable, 1.5m
- 8 x Gummifüße
- 5VDC 2A Multi-Country Netzteil (UK, EU, US & AUS) mit Mini-USB-Kabel
- **E** Lindy Handbuch

## **Eigenschaften**

- Verlängert 4K DisplayPort 1.2 & KVM-Signale auf Distanzen bis 300m (984.24ft) mit Duplex LC OM3 Glasfaserkabel (50/125µm)
- Verlängert digitale Audiosignale bis 7.1CH
- Intelligente Kompression für verlustfreie Übertragung
- KVM-Steuerung eines DisplayPort-PCs, einer Tastatur und Maus
- 3 USB Ports Typ A (Receiver) zum Anschluss von USB Human Interface Devices
- Automatisches EDID-Management für hohe Kompatibilität

## **Spezifikationen**

- Unterstützt DisplayPort 1.2a (21.6Gbit/s), HDCP 1.3, HBR2
- Unterstützt USB 2.0
- Unterstützt Auflösungen bis 3840x2160@60Hz 4:4:4 8Bit, 2560x1440@144Hz RGB
- Unterstützte Audioformate:2Ch PCM 16/20/24Bit bis 48KHz, 8Ch digitales Audio bis 48KHz
- Betriebstemperatur: 0°C 50°C (32°F 122°F)
- Lagertemperatur: -20°C 80°C (-4°F 176°F)
- Feuchtigkeit: 0 90% RH (nicht kondensierend)
- **E** Schwarzes Metallgehäuse
- Übertragungsprotokoll: TMDS
- Übertragungsmedium: 1 x Duplex LC (50/125µm)
- Laserklasse 1
- Wellenlänge: 850nm

## **Anschlüsse**

## **Transmitter KVM-Schnittstellen**

- DisplayPort (Buchse)
- **USB Typ Mini-B (Buchse)**

## **Transmitter Erweiterungsport**

■ SFP Multimode Duplex

## **Receiver Konsolenschnittstellen**

- DisplayPort (Buchse)
- 3 x USB Typ A (Buchse)

## **Receiver Erweiterungsport**

■ SFP Multimode Duplex

## **Installation & Betrieb**

- 1. Schließen Sie ein DisplayPort-Kabel am Display und am DP-Ausgangsport des Receivers an.
- 2. Schließen sie USB-HID-Geräte inklusive Tastaturen und Mäusen an den USB Ports Typ A des Receivers an.
- 3. Schließen Sie ein DisplayPort-Kabel am Quellgerät und am DP-Eingangsport des Transmitters an.
- 4. Schließen Sie das Quellgerät am Mini-USB Port des Transmitters an.
- 5. Dann verbinden Sie vorsichtig ein Duplex LC OM3 Multimode Glasfaserkabel mit den Anschlüssen an Transmitter und Receiver. Achten Sie auf eine Crossover-Verbindung.
- 6. Schließen Sie das Netzteil am Transmitter oder Receiver an.
- 7. Schalten Sie Display und Quellgerät ein.

*Achten Sie darauf, dass das Display für die EDID-Kommunikation angeschlossen ist, wenn die Videoquelle eingeschaltet wird, da ansonsten kein Video angezeigt wird. Achtung: USB Webcams, USB Sticks und kabellose USB-Geräte werden nicht unterstützt.*

## **Transmitter**

- 1. Power / Connection LED: Weiter unten finden Sie die Beschreibung der verschiedenen LED-Anzeigen.
- 2. Mini-USB Buchse: Zum Anschluss des enthaltenen Netzteils.
- 3. Optical Out: Zum Anschluss des SFP-Moduls und des Duplexkabels.
- 4. DisplayPort In: Anschluss der DisplayPort-Quelle mit einem DP-Kabel.
- 5. USB In: Anschluss an den Host PC.

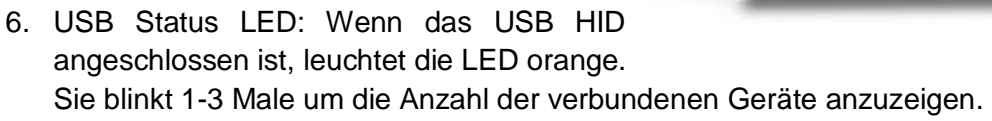

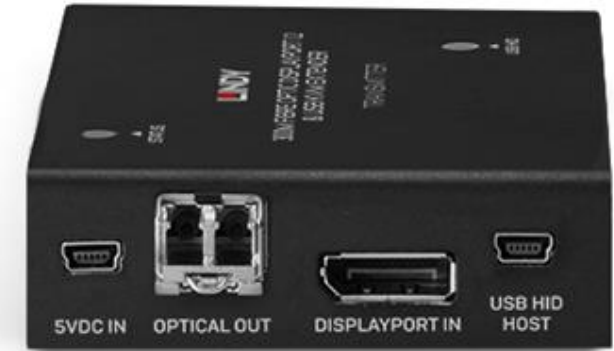

## **Benutzerhandbuch Deutsch**

## **Receiver**

- 1. Power / Connection LED: Weiter unten finden Sie die Beschreibung der verschiedenen LED-Anzeigen.
- 2. Mini-USB Buchse: Zum Anschluss des enthaltenen Netzteils.
- 3. Optical In: Zum Anschluss des SFP-Moduls und des Duplexkabels.
- 4. DisplayPort Out: Anschluss des DP-Displays mit einem DP-Kabel.
- 5. USB Out: Anschluss der USB HIDs.
- 6. USB Status LED: Wenn das USB HID angeschlossen ist, leuchtet die LED orange. Sie blinkt 1-3 Male um die Anzahl der verbundenen Geräte anzuzeigen.

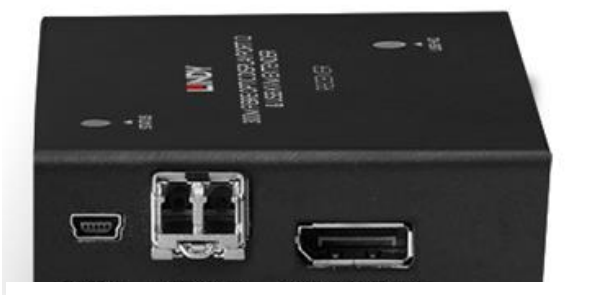

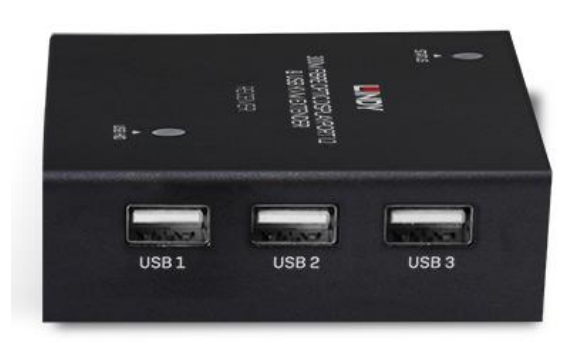

#### **Fehlersuche**

## **Der Bildschirm zeigt kein Bild.**

Es gibt große Unterschiede hinsichtlich Kabellänge, Kabeltyp und auch Eingangsports, die bei den verschiedenen Displaymarken mit DisplayPort-Auflösungen verwendet werden können.

Bei auftretenden Problemen gehen Sie bitte folgendermaßen vor:

- Verwenden Sie einen anderen Eingangsport des Displays.
- Stellen Sie sicher, dass der Eingangsport des Displays auf DisplayPort eingestellt ist.
- Reduzieren Sie die Kabellänge am Ein- und Ausgang auf 1m.
- Verwenden Sie ein anderes 1m langes DisplayPort-Kabel.
- Prüfen Sie, ob der Mini-USB- und Netzteilstecker fest in den Buchsen stecken.
- Überprüfen Sie die korrekte Verbindung von Glasfaserkabel und Modulen.
- Schalten Sie alle Geräte aus und in dieser Reihenfolge wieder ein: Extender, Display und zum Schluss das Quellgerät.
- Prüfen Sie die PC BIOS-Konfiguration bezüglich der Einstellungen für die Videoausgabe.
- Verbinden Sie PC und Display direkt um sicherzustellen, dass ein Videosignal vorhanden ist.

Lindy überprüft diese Produktrange regelmäßig um maximale Kompatibilität und Performance zu gewährleisten. Die neueste Version dieses Handbuchs finden Sie immer auf der lokalen Lindy Homepage unter der entsprechenden Artikelnummer.

## **Consignes de sécurité**

## **! ATTENTION !**

Merci de lire attentivement ces instructions de sécurité et de les conserver avec le produit.

Le non-respect de ces précautions peut causer un choc électrique entrainant des blessures graves, voire mortelles, un incendie ou des dommages au produit. Toucher les composants internes ou un câble endommagé peut provoquer un choc électrique pouvant entraîner la mort.

Cet appareil est une alimentation à découpage et peut fonctionner avec des tensions d'alimentation de 100...240 VAC Pour une utilisation dans le monde entier, quatre adaptateurs secteur différents sont inclus : Type Euro, type UK, type US/Japon et type Australie/Nouvelle-Zélande. Utilisez l'adaptateur secteur approprié comme indiqué sur la photo et assurez-vous qu'il est solidement fixé en place et qu'il ne se détache pas en tirant avant de l'installer dans une prise électrique.

Pour éviter les risques d'incendie, de choc électrique ou de dommages:

- N'ouvrez pas l'appareil ni son alimentation électrique. Il n'y a pas de pièces réparables par l'utilisateur à l'intérieur.
- Seul un personnel d'entretien qualifié est autorisé à effectuer toute réparation ou entretien.
- Ne jamais utiliser de câble endommagé.
- Ne pas mouiller le produit et ne pas l'exposer à l'humidité.
- N'utilisez pas ce produit à l'extérieur, il est destiné à un usage intérieur uniquement.
- Ne pas placer le produit à proximité de sources de chaleur. Toujours le placer dans un endroit suffisamment ventilé.
- Ne pas déposer de charge lourde sur le produit ou sur les câbles.
- Veuillez vous assurer que l'adaptateur utilisé est fermement fixé et verrouillé en place avant de l'insérer dans une prise murale.

## **Instructions d'utilisation de l'alimentation**

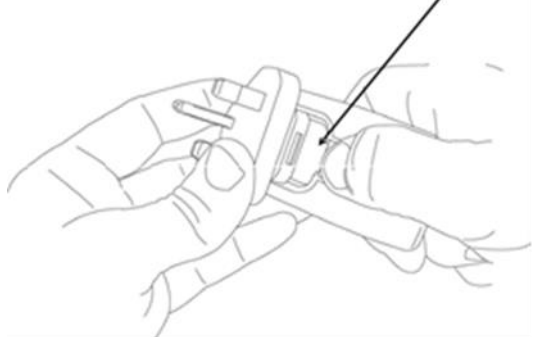

Pour retirer l'adaptateur spécifique au pays, pressez le bouton vers le bas comme vu ci-contre et relâchez-le.

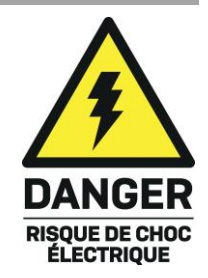

## **Manuel Utilisateur Français**

## **Introduction**

Nous sommes heureux que votre choix se soit porté sur le kit extender DisplayPort 1.2 & USB sur fibre optique et nous vous remercions de votre confiance. Vous pouvez compter à tout moment sur la qualité de nos produits et de notre service. Ce produit est soumis à une durée de garantie LINDY de 2 ans et d'une assistance technique gratuite à vie. Merci de lire attentivement ces instructions et de les conserver pour future référence.

L'extender KVM DisplayPort 1.2 sur fibre optique est une solution fiable pour transmettre des signaux 4K DisplayPort de haute qualité jusqu'à 300m avec une fibre optique LC. La prise en charge du DisplayPort 1.2 permet la transmission de résolutions 3840x2160@60Hz, parfait le Digital Signage ou les contenus détaillés dans le milieu médical.

#### **Contenu**

- Extender KVM DisplayPort, émetteur
- Extender KVM DisplayPort, récepteur
- 2 x module SFP Multi-Mode Duplex OM3
- 3 x câble USB type A vers Mini-B, 1.5m
- 8 x pieds en caoutchouc
- Alimentation multi-pays 5VDC 2A (UK, EU, US & AUS) avec câble mini-USB
- Manuel Lindy

## **Caractéristiques**

- Transmet des signaux DisplayPort 1.2 & KVM jusqu'à 300m (984.24ft) à l'aide d'une fibre optique Duplex LC OM3 (50/125µm)
- Transmet des signaux audio numériques jusqu'à 7.1 canaux
- Contrôle un PC en DisplayPort, clavier et souris via la fonction KVM
- 3 ports USB type A (récepteur) pour la connexion de périphériques USB HIDs
- Contrôle automatique des signaux EDID

## **Spécifications**

- Prise en charge DisplayPort 1.2a (21.6Gbit/s), HDCP 1.3, HBR2
- Prise en charge USB 2.0
- Prise en charge des résolutions jusqu'à 3840x2160@60Hz 4:4:4 8bit, 2560x1440@144Hz RGB
- Format audio supportés : 2 canaux PCM 16/20/24bit jusqu'à 48KHz, 8 canaux audio numériques jusqu'à 48KHz
- Température d'utilisation : 0°C 50°C (32°F 122°F)
- Température de stockage : -20°C 80°C (-4°F 176°F)
- Humidité : 0 90% (sans condensation)
- Noir, boîtier métal
- Protocole de transmission : TMDS
- Média de transmission : 1 x Duplex LC (50/125µm)
- Classe du laser : classe 1
- Longueur d'onde : 850nm

## **Manuel Utilisateur Français**

## **Connexions**

## **Interface sur l'émetteur KVM (côté PC)**

- DisplayPort (femelle)
- USB type Mini-B (femelle)

## **Port de transmission du signal sur l'émetteur**

■ SFP Multi-Mode Duplex

## **Interface sur la console du récepteur (côté écran déporté)**

- DisplayPort (femelle)
- 3 x USB type A (femelle)

## **Port de transmission sur le récepteur**

**SFP Multi-Mode Duplex** 

## **Installation et utilisation**

- 1. Connectez un câble DisplayPort entre l'écran et le port « DISPLAYPORT OUT » du récepteur.
- 2. Connectez les périphériques USB HID (clavier, souris) aux ports USB type A du récepteur.
- 3. Connectez un câble DisplayPort entre la source et le port « DISPLAYPORT IN » de l'émetteur.
- 4. Connectez la source au port mini-USB (estampillé « USB HID HOST »).
- 5. Une fois les modules émetteur et récepteur correctement placés, connectez la fibre optique duplex LC OM3 multimode aux ports « OPTICAL OUT » et « OPTICAL IN », en vous assurant que la connexion fibre est bien croisée.
- 6. Connectez l'alimentation sur l'émetteur ou le récepteur, et allumez les deux boîtiers.
- 7. Allumez l'écran puis la source.

*Lorsque la source est allumée, assurez-vous que l'écran soit connecté à l'installation pour la communication des signaux EDID. Si celle-ci n'est pas correctement connectée, aucun contenu vidéo ne sera affiché.*

*Note : les webcams USB, les médias de stockage USB (clés USB) ne sont pas supportés car ce sont des périphériques non HID.*

## **Unité émettrice**

- 1. LED « Power / Connection » : pour le contrôle de l'alimentation et de la connexion du lien optique.
- 2. Prise USB Mini-B pour l'alimentation USB.
- 3. Port « Optical Out » : connectez le module SFP, puis la fibre optique Duplex.
- 4. Port « DisplayPort In » : connectez la source DisplayPort via un câble DP.
- 5. Port « USB In » : connectez l'ordinateur en USB.

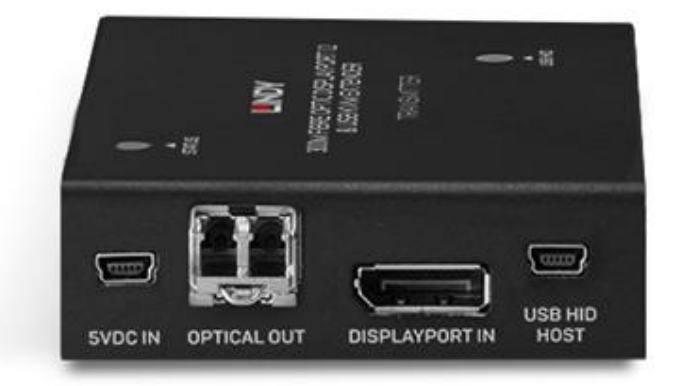

6. LED « USB Status » : dès que les périphériques USB HID sont connectés, cette LED va s'allumer en orange. Elle clignotera 1 à 3 fois pour indiquer le nombre de périphériques connectés.

# **Manuel Utilisateur Français**

## **Unité réceptrice**

- 1. LED « Power / Connection » : pour le contrôle de l'alimentation et de la connexion du lien optique.
- 2. Prise USB Mini-B pour l'alimentation USB.
- 3. Port « Optical In » : connectez le module SFP, puis la fibre optique Duplex.
- 4. Port « DisplayPort Out » : connectez l'écran DisplayPort via un câble DP.
- 5. Port « USB Out » : connectez les périphériques USB.
- 6. LED « USB Status » : dès que les périphériques USB HID sont connectés, cette LED va s'allumer en orange. Elle clignotera 1 à 3 fois pour indiquer le nombre de périphériques connectés.

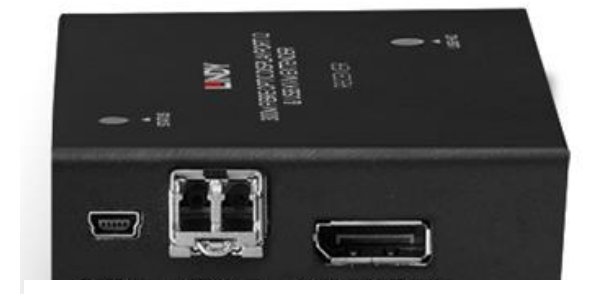

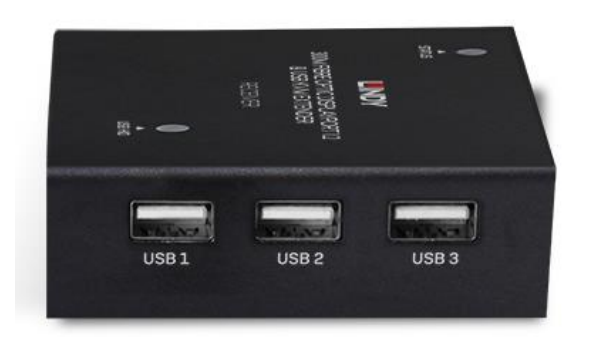

## **Dépannage**

## **Il n'y a pas d'affichage sur l'écran.**

De grandes différences peuvent apparaître suivant la longueur et le type de câbles DisplayPort utilisés. Si vous rencontrez de tels problèmes, merci de suivre ces indications :

- Essayez un autre port d'entrée sur l'écran.
- Assurez-vous que le port d'entrée sélectionné par l'écran soit bien en DP.
- Réduisez la longueur de câbles en entrée et en sortie à 1m.
- Essayez un autre câble DisplayPort de 1m.
- Vérifiez que la prise USB Mini-B soit bien connectée à l'alimentation externe.
- Vérifiez que la fibre optique Duplex et que les modules optiques soient bien connectés.
- Éteignez tous les périphériques, puis allumez-les dans cet ordre : l'extender, l'écran puis la source.
- Vérifiez la configuration vidéo dans le BIOS du PC
- Essayez de connecter le PC et l'écran avec une connexion directe pour vérifier que le signal vidéo soit bien affiché.

Lindy vérifie et teste régulièrement sa gamme de produits pour assurer une compatibilité et une performance maximales. Pour une version plus récente de ce manuel, merci de vous référer au descriptif web de ce produit sur lindy.fr, dans la section « Manuel d'utilisation ».

## **Istruzioni di sicurezza**

## **! ATTENZIONE !**

Per favore leggete la seguente informativa e conservate sempre questo documento con il prodotto.

La mancata osservanza di queste precauzione può causare seri infortuni o la morte per folgorazione, incendi o danneggiare il prodotto.

Toccare i componenti interni o un cavo danneggiato può causare uno shock elettrico che può condurre alla morte.

Questo dispositivo ha un alimentatore a commutazione che può funzionare con tensioni di alimentazione all'interno del range 100…240 VAC. La fornitura comprende quattro adattatori AC per prese di tutto il mondo: Euro, UK, US/Giappone e Australia/Nuova Zelanda. Utilizzate l'adattatore AC appropriato e montatelo come mostrato nell'immagine, assicurandovi che sia fissato correttamente e che non si stacchi estraendolo dalla presa.

Per ridurre il rischio di incendi, folgorazione o danni:

- Non aprite il prodotto o l'alimentatore. Non esistono componenti utilizzabili all'interno.
- La riparazione o manutenzione del prodotto può essere effettuata solo da personale qualificato.
- Non utilizzare mai cavi danneggiati.
- Non fate entrare il prodotto in contatto con acqua e non utilizzatelo in luoghi umidi.
- Questo prodotto è pensato esclusivamente per l'uso in ambienti interni.
- Non posizionate il prodotto nelle vicinanze di sorgenti di calore. Installatelo sempre in luoghi ben ventilati.
- Non appoggiate oggetti pesanti sul prodotto o sui cavi.
- Vi preghiamo di assicurarvi che ogni adattatore sia fermamente inserito e bloccato in sede prima di collegarlo a una presa di corrente.

## **Istruzioni per l'uso dell'alimentatore**

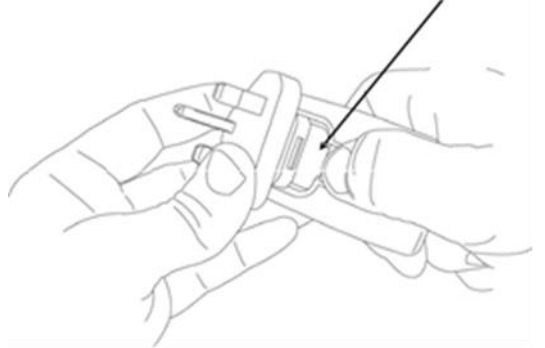

Per rimuovere l'adattatore, premere il pulsante verso il basso ed estrarre l'adattatore come mostrato nell'immagine.

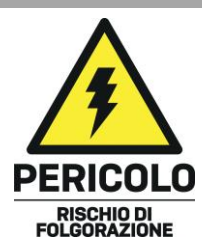

## **Manuale Italiano**

## **Introduzione**

Vi ringraziamo per aver acquistato l'Extender su fibra ottica KVM DisplayPort 1.2. Questo prodotto è stato progettato per garantirvi la massima affidabilità e semplicità di utilizzo ed è coperto da 2 anni di garanzia LINDY oltre che da un servizio di supporto tecnico a vita. Per assicurarvi di farne un uso corretto vi invitiamo a leggere attentamente questo manuale e a conservarlo per future consultazioni.

Extender su fibra ottica KVM DisplayPort 1.2 è una soluzione ad alte prestazioni di alta qualità per estendere segnali DisplayPort 4K e USB su distanze molto lunghe fino a 300m tramite un cavo in fibra ottica LC. Supporta le specifiche DisplayPort 1.2 per la trasmissione di segnali video ad alta risoluzione fino a 3840x2160@60Hz, l'ideale in applicazioni digital signage o in ambienti medicali.

## **Contenuto della confezione**

- Extender KVM DisplayPort, trasmettitore
- Extender KVM DisplayPort, ricevitore
- 2 x moduli SFP Multimodali Duplex OM3
- 3 x cavi USB Tipo A a Mini-B, 1.5m
- 8 x piedini in gomma
- Alimentatori 5VDC 2A Multi-Country (UK, EU, US & AUS) con cavo Mini-USB
- **Manuale**

## **Caratteristiche**

- Estende segnali 4K DisplayPort 1.2 & KVM fino a 300m (984.24ft) tramite un cavo in fibra ottica LC Duplex OM3 (50/125µm)
- Supporta segnali audio digitali fino a 7.1
- Metodo di compressione per una trasmissione fedele all'originale, senza alcuna perdita di segnale
- Controllo di un PC DisplayPort tramite tastiera e mouse
- 3 porte USB Tipo A sul ricevitore per la connessione di periferiche USB HID
- Gestione EDID automatica

## **Specifiche**

- Supporta le specifiche DisplayPort 1.2a (21.6Gbps), HDCP 1.3, HBR2
- Supporto USB 2.0
- Supporta risoluzioni fino a 3840x2160@60Hz 4:4:4 8bit, 2560x1440@144Hz RGB
- Formati audio supportati: 2CH PCM 16/20/24bit fino a 48KHz, 8CH digital audio fino a 48KHz
- Temperatura operativa: 0°C 50°C (32°F 122°F)
- Temperatura di stoccaggio: -20°C 80°C (-4°F 176°F)
- Umidità: 0 90% RH (senza condensa)
- Struttura in metallo, nero
- Protocollo di trasmissione: TMDS
- Mezzo di trasmissione: 1 x Duplex LC (50/125µm)
- Classe laser: Class 1
- Lunghezza d'onda: 850nm

## **Manuale Italiano**

## **Connessioni**

## **Interfacce KVM trasmettitore**

- DisplayPort (Femmina)
- **USB Tipo Mini-B (Femmina)**

## **Porta per estensione**

■ SFP Multi-Mode Duplex

## **Interfacce Console ricevitore**

- DisplayPort (Femmina)
- 3 x USB Tipo A (Femmina)

## **Porta per estensione**

SFP Multi-Mode Duplex

## **Installazione & Utilizzo**

- 1. Collegare l'uscita DP del ricevitore allo schermo con un cavo DisplayPort.
- 2. Collegare periferiche USB HID come tastiera e mouse alle porte USB Tipo A sul ricevitore.
- 3. Collegare la sorgente all'ingresso DP del trasmettitore con un cavo DisplayPort.
- 4. Collegare la sorgente alla porta Mini-USB del trasmettitore.
- 5. Una volta inseriti i moduli, connetterli entrambi utilizzando un cavo LC duplex OM3 multimodale assicurandosi che le fibre siano incrociate.
- 6. Collegare l'alimentatore ad entrambe le unità.
- 7. Accendere display e sorgente.

*Assicurarsi che la sorgente video sia accesa e che il display sia collegato per una corretta comunicazione del segnale EDID. Se non vengono collegati correttamente potrebbe non comparire alcun segnale video.*

*Nota Bene: webcam USB, memorie di massa USB e dispositive USB wireless non sono supportati.*

## **Trasmettitore**

- 1. LED Power / Connection: vedi sotto per le definizioni degli indicatori LED.
- 2. Porta di alimentazione Mini-USB: collegare l'alimentatore incluso.
- 3. Uscita ottica: connettere il modulo SFP e il cavo in fibra duplex.
- 4. Ingresso DisplayPort: connettere la sorgente DisplayPort tramite un cavo DP.
- 5. Ingresso USB: connettere il PC tramite un cavo USB.
- 6. LED di stato USB: una volta connessa la porta USB HID, questo LED si illuminerà di arancione. Lampeggerà 1-3 volte per indicare il numero di periferiche collegate.

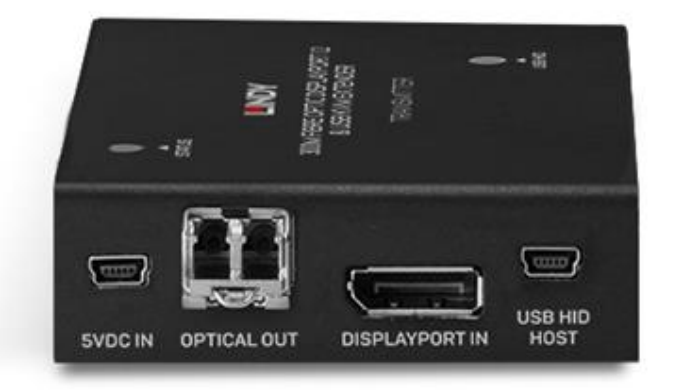

## **Manuale Italiano**

## **Ricevitore**

- 1. LED Power / Connection: vedi sotto per le definizioni degli indicatori LED.
- 2. Porta di alimentazione Mini-USB: collegare l'alimentatore incluso.
- 3. Ingresso ottico: connettere il modulo SFP e il cavo in fibra duplex.
- 4. Uscita DisplayPort: connettere uno schermo DisplayPort tramite un cavo DP.
- 5. Uscita USB: connettere le periferiche USB HID.
- 6. LED di stato USB: una volta connessa la porta USB HID, questo LED si illuminerà di arancione. Lampeggerà 1-3 volte per indicare il numero di periferiche collegate.

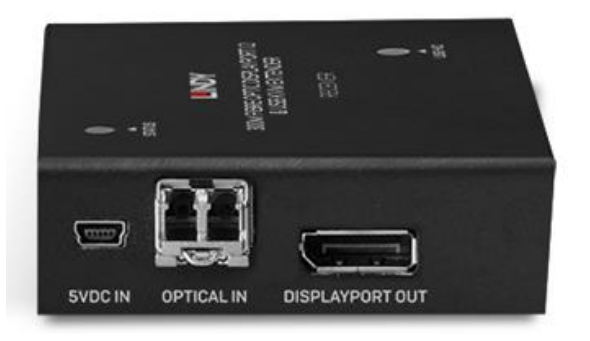

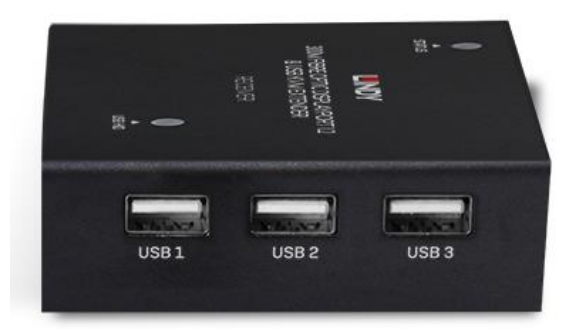

### **Risoluzione dei problemi**

## **Nessun segnale visualizzato sullo schermo.**

Possono verificarsi diversi problemi nel segnale visualizzato anche in base alla tipologia e lunghezza dei cavi utilizzati piuttosto che a seconda della qualità del segnale della sorgente e alla tipologia di schermi utilizzati. In caso si dovessero riscontrare problemi, seguire i seguenti passaggi:

- Utilizzare un ingresso diverso sul display.
- Controllare che l'ingresso del display sia impostato su DP.
- Ridurre la lunghezza dei cavi utilizzati in ingresso e in uscita, massimo 1m.
- Utilizzare un modello diverso di cavo DisplayPort da 1m.
- Controllare che il connettore Mini-USB e la spina dell'alimentatore siano collegati correttamente.
- Controllare che il cavo in fibra ottica e i moduli siano collegati correttamente.
- Alimentare tutti i dispositivi e accenderli nel sequente ordine: extender, display e sorgente.
- Controllare la configurazione video del PC dal BIOS.
- Collegare direttamente il PC al display per assicurarsi che il segnale video sia presente presente.

Lindy controlla e testa regolarmente i propri prodotti per assicurare sempre la massima compatibilità e le migliori performance. Consultare il nostro sito per eventuali aggiornamenti di questo manuale cercando il relativo codice prodotto e verificando nella sezione Manuali.

## **CE/FCC Statement**

## *CE Certification*

LINDY declares that this equipment complies with the European CE requirements relating to EMC, LVD, ErP and RoHS.

## *CE Konformitätserklärung*

LINDY erklärt, dass dieses Equipment den europäischen CE-Anforderungen in Bezug auf EMV, LVD, ErP und RoHS entspricht.

## *FCC Certification*

This equipment has been tested and found to comply with the limits for a Class A digital device, pursuant to part 15 of the FCC Rules. These limits are designed to provide reasonable protection against harmful interference in a residential installation.

You are cautioned that changes or modification not expressly approved by the party responsible for compliance could void your authority to operate the equipment.

This device complies with part 15 of the FCC Rules.

Operation is subject to the following two conditions:

- 1. This device may not cause harmful interference, and
- 2. This device must accept any interference received, including interference that may cause undesired operation.

The enclosed power supply has passed Safety test requirements, conforming to the US American versions of the international Standard IEC 60950-1 or 60065 or 62368-1.

## **LINDY Herstellergarantie – Hinweis für Kunden in Deutschland**

LINDY gewährt für dieses Produkt über die gesetzliche Regelung in Deutschland hinaus eine zweijährige Herstellergarantie ab Kaufdatum. Die detaillierten Bedingungen dieser Garantie finden Sie auf der LINDY Website aufgelistet bei den AGBs.

## **Hersteller / Manufacturer (EU): Manufacturer (UK):**

LINDY-Elektronik GmbH LINDY Electronics Ltd Markircher Str. 20 Sadler Forster Way 68229 Mannheim Stockton-on-Tees, TS17 9JY Germany **England** Email: info@lindy.com , T: +49 (0)621 470050 sales@lindy.co.uk, T: +44 (0)1642 754000

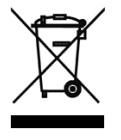

## **WEEE (Waste of Electrical and Electronic Equipment), Recycling of Electronic Products**

## **Europe, United Kingdom**

In 2006 the European Union introduced regulations (WEEE) for the collection and recycling of all waste electrical and electronic equipment. It is no longer allowable to simply throw away electrical and electronic equipment. Instead, these products must enter the recycling process.

Each individual EU member state has implemented the WEEE regulations into national law in slightly different ways. Please follow your national law when you want to dispose of any electrical or electronic products. More details can be obtained from your national WEEE recycling agency.

## **Germany / Deutschland Rücknahme Elektroschrott und Batterie-Entsorgung**

Die Europäische Union hat mit der WEEE Direktive Regelungen für die Verschrottung und das Recycling von Elektround Elektronikprodukten geschaffen. Diese wurden im Elektro- und Elektronikgerätegesetz – ElektroG in deutsches Recht umgesetzt. Das Entsorgen von Elektro- und Elektronikgeräten über die Hausmülltonne ist verboten! Diese Geräte müssen den Sammel- und Rückgabesystemen zugeführt werden! Dort werden sie kostenlos entgegen genommen. Die Kosten für den weiteren Recyclingprozess übernehmen die Gerätehersteller.

LINDY bietet deutschen Endverbrauchern ein kostenloses Rücknahmesystem an, beachten Sie bitte, dass Batterien und Akkus den Produkten vor der Rückgabe an das Rücknahmesystem entnommen werden müssen und über die Sammel- und Rückgabesysteme für Batterien separat entsorgt werden müssen. Ausführliche Informationen zu diesen Themen finden Sie stets aktuell auf der LINDY Webseite im Fußbereich.

## **France**

En 2006, l'union Européenne a introduit la nouvelle réglementation (DEEE) pour le recyclage de tout équipement électrique et électronique.

Chaque Etat membre de l' Union Européenne a mis en application la nouvelle réglementation DEEE de manières légèrement différentes. Veuillez suivre le décret d'application correspondant à l'élimination des déchets électriques ou électroniques de votre pays.

## **Italy**

Nel 2006 l'unione europea ha introdotto regolamentazioni (WEEE) per la raccolta e il riciclo di apparecchi elettrici ed elettronici. Non è più consentito semplicemente gettare queste apparecchiature, devono essere riciclate. Ogni stato membro dell' EU ha tramutato le direttive WEEE in leggi statali in varie misure. Fare riferimento alle leggi del proprio Stato quando si dispone di un apparecchio elettrico o elettronico.

Per ulteriori dettagli fare riferimento alla direttiva WEEE sul riciclaggio del proprio Stato.

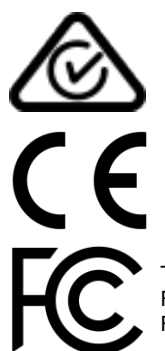

Tested to comply with FCC Standards For Office Use!

No. 39376

1<sup>st</sup> Edition, May 2020

**lindy.com**